## **Re-open issue when a new comment is added**

## On this page

[Issue event](#page-0-0) | [Boolean condition](#page-0-1) | [User condition](#page-0-2) | [Transition issue](#page-1-0) | [Screencast](#page-1-1) | [Import the example](#page-1-2) | [Related examples](#page-3-0)

## Use case

When an issue has been **done** and a new **comment** is **added** to it, you can add this rule to automatically **re-open** this issue.

<span id="page-0-1"></span><span id="page-0-0"></span>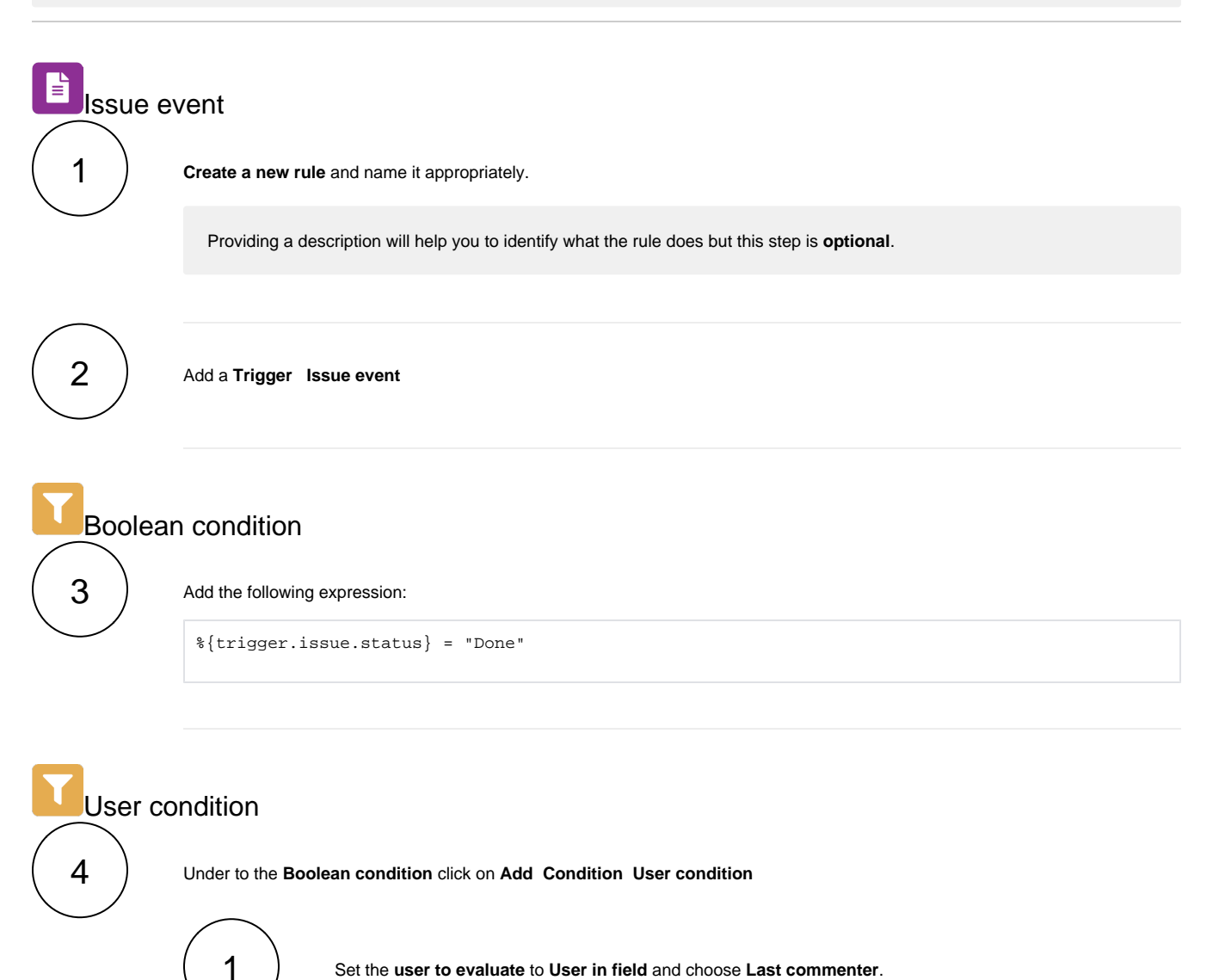

Set the **user to evaluate** to **User in field** and choose **Last commenter**.

<span id="page-0-2"></span>2

Set the **user(s)**, **user is in group(s)**, or **user is in project role(s)** to **check against**.

This step is **optional**. Selecting specific users, groups or roles will make sure that this rule is only executed if the comment was added by the selected users.

<span id="page-1-0"></span>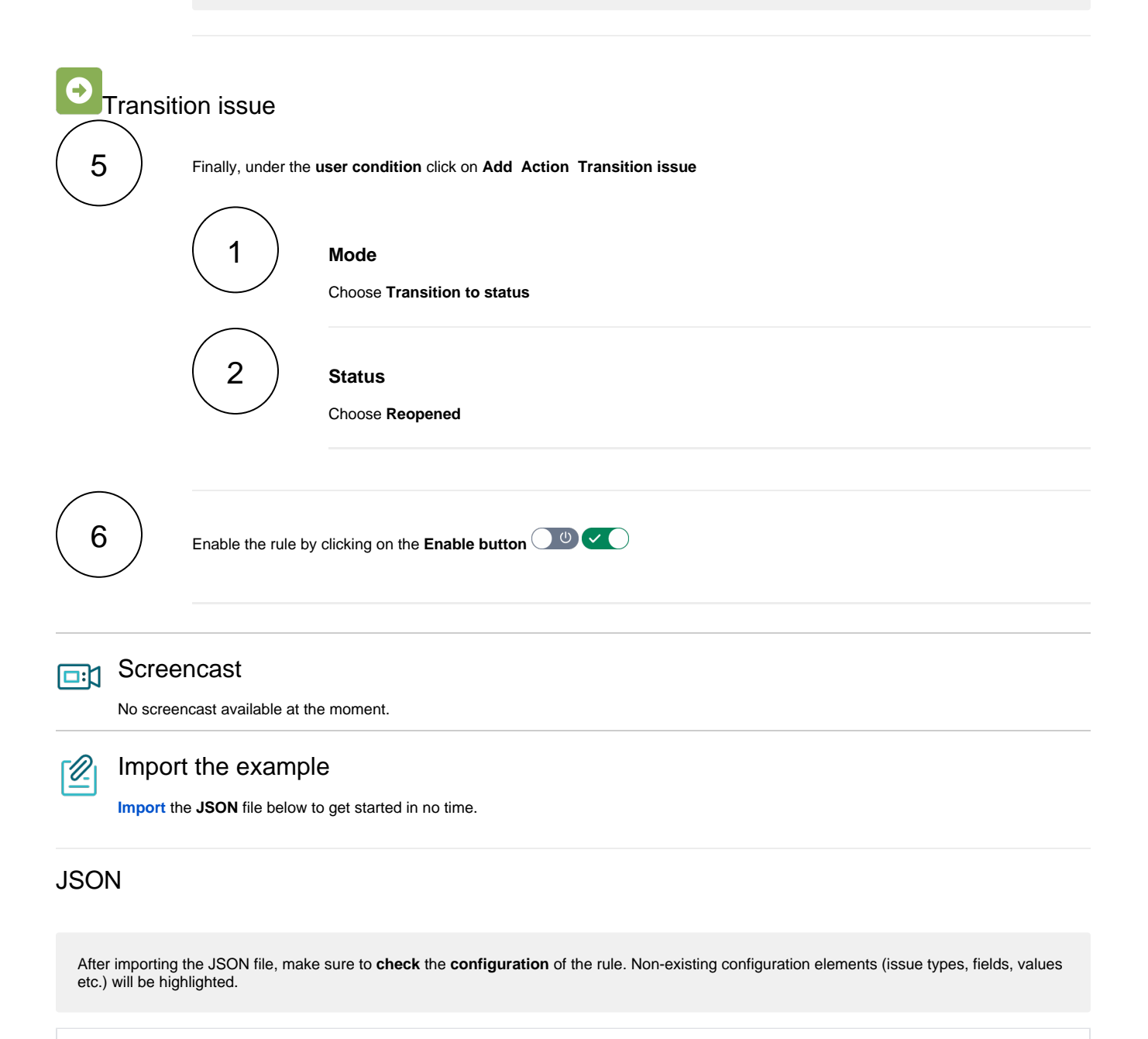

```
{
"name": "Re-open issue when a new comment is added",
"description": "",
"creator": "admin",
"status": false,
"triggerData": "6",
"triggerType": "ISSUE_EVENT",
"configuration": {
"refs": [
"issue",
"system",
"trigger.issue",
"trigger.parent"
],
"triggerType": "6"
},
```

```
"children": [
{
"sequence": 0,
"type": "BOOLEAN_CONDITION",
"ruleEntityType": "CONDITION",
"configuration": {
"refs": [
"issue",
"project",
"system",
"trigger",
"trigger.issue",
"trigger.parent"
],
"expression": "%{trigger.issue.status} = \"Done\"",
"expressionParsingMode": "logical",
"actingUser": "field_00020"
},
"children": null,
"hasChildren": false
},
{
"sequence": 1,
"type": "USER_CONDITION",
"ruleEntityType": "CONDITION",
"configuration": {
"refs": [
"issue",
"project",
"system",
"trigger",
"trigger.issue",
"trigger.parent"
],
"userOption": "currentUser",
"checkOption": "group",
"group": [
"jira-administrators",
"jira-servicedesk-users",
"jira-software-users"
\overline{1}},
"children": null,
"hasChildren": false
},
{
"sequence": 2,
"type": "TRANSITION_ISSUE",
"ruleEntityType": "ACTION",
"configuration": {
"refs": [
"issue",
"project",
"system",
"trigger",
"trigger.issue",
"trigger.parent"
],
"option": "status",
"status": "10000",
"actingUser": "field_00020"
},
"children": null,
"hasChildren": false
}
],
"hasChildren": true
}
```
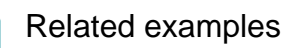

<span id="page-3-0"></span>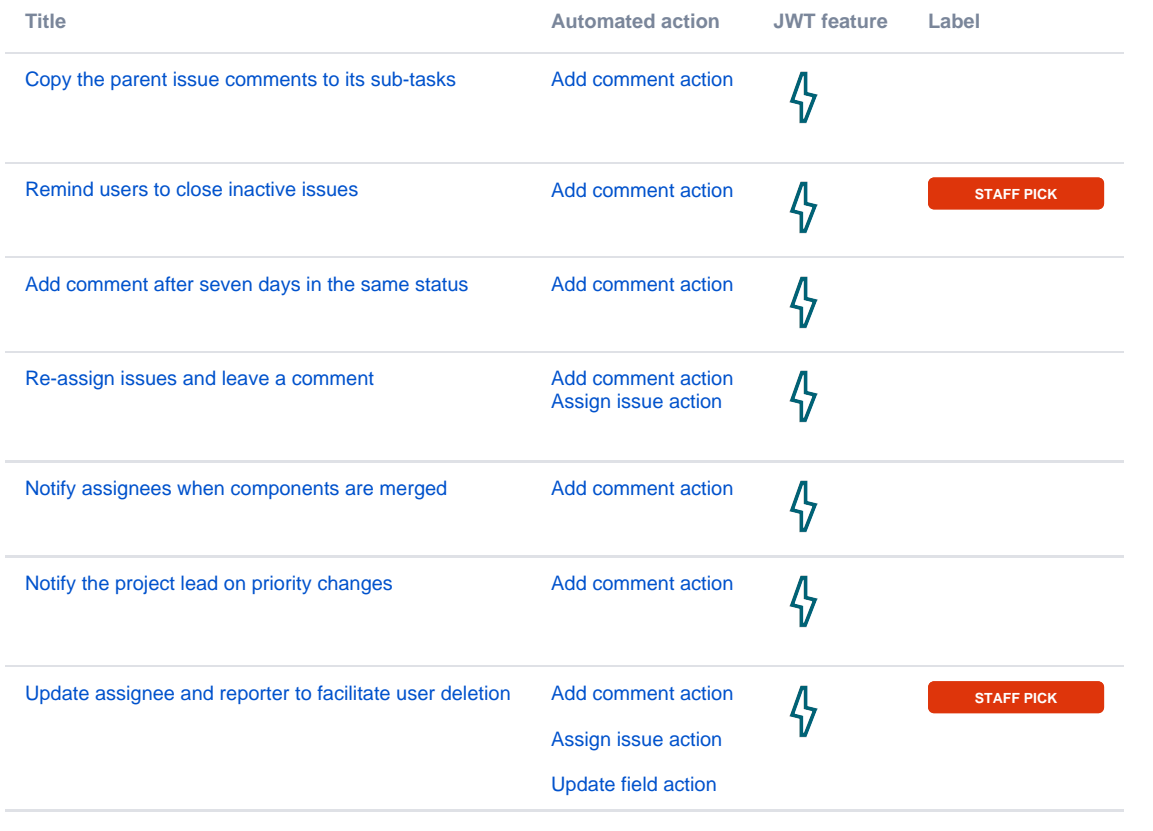

If you still have questions, feel free to refer to our [support](https://apps.decadis.net/display/DECADIS/Support) team.